T-SCAN<sup>®</sup> Novus Tekscan<sup>®</sup> QUICK START

Help **TVE SCANS** 

See Help File for more information

## **HARDWARE**

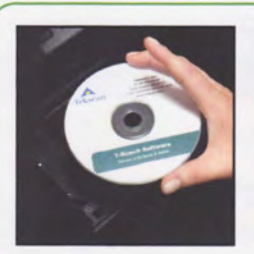

**O** Insert CD in drive, Install software.

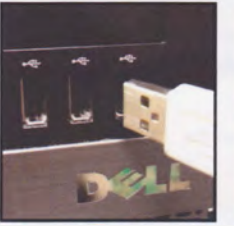

2 Insert Handpiece Cable into PC.

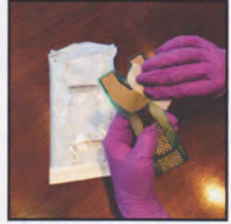

**B** Clean Sensor & Sensor Support.

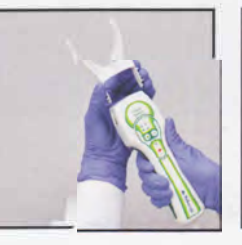

**4** Insert Sensor Support into Handpiece.

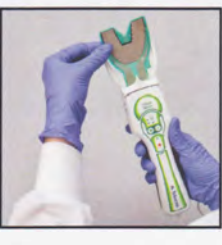

**S**Insert Sensor

into Handpiece.

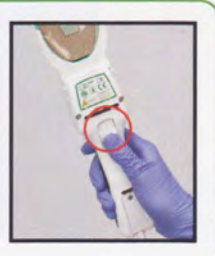

Ò

ዕ

6 Close latch on back of Handpiece.

## **SOFTWARE**

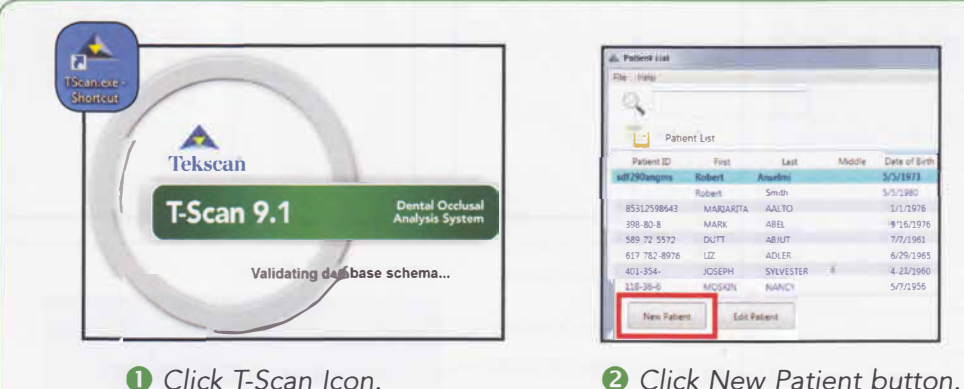

Click T-Scan Icon. Software opens.

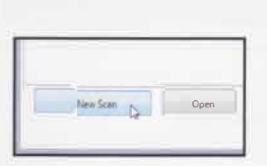

**O** Click New Scan button.

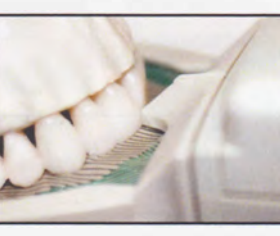

**6** Position Guide at Central Incisor. Patient bites.

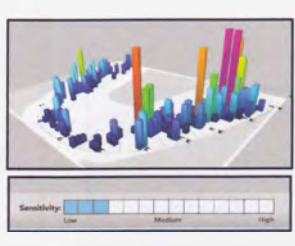

 $4.21/19$ 

**6** Use the Sensitivity Wizard or manually adjust sensitivity for 1-3 pink contacts.

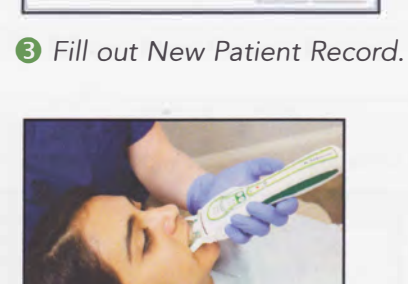

 $F = 3$ 

**7** Hold Handpiece parallel to occlusal plane. Click Record on Handpiece. Patient bites. Click Record to stop.

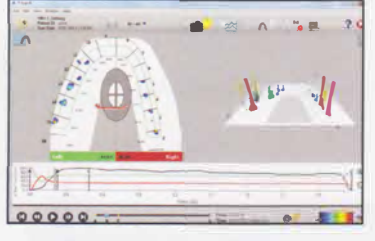

**8** Completed Scan.

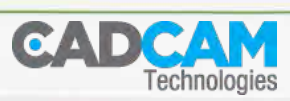

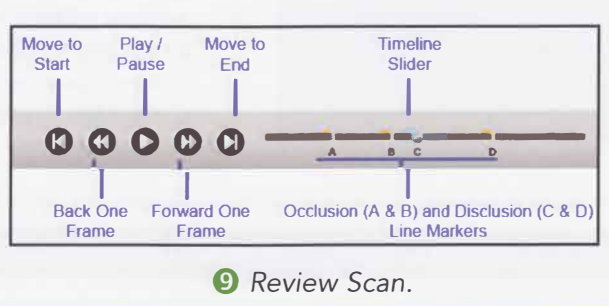

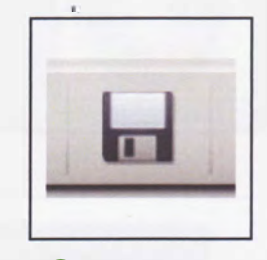

**1** Save Scan.

www.cad-camtech.cz

## REFERENCE

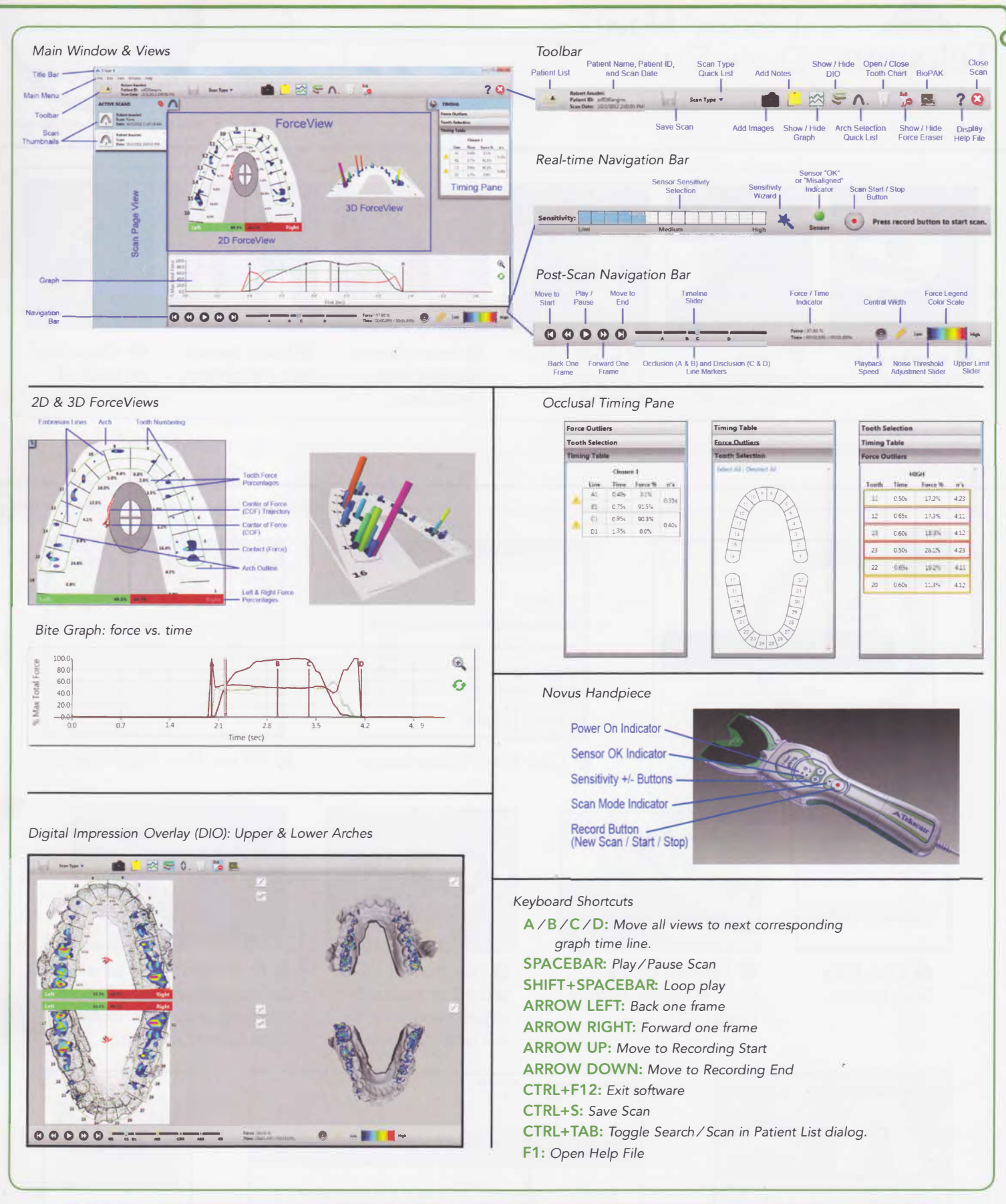

● +1.617.464.4280 ( 1.800.248.3669 | Minfo@tekscan.com |

 $\sqrt{2}$  www.tekscan.com/dental

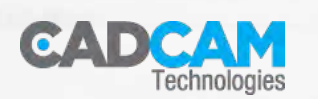

Rev C\_041515

www.cad-camtech.cz